# **CARA MENJALANKAN PROGRAM**

- **I. INSTALASI APLIKASI SERVER (WEB)**
	- 1. Ambil source code dari github melalui command line git clone git@github.com:tharayudi/mediaobat-web.git
	- 2. Letakan source code pada localhost/server
	- 3. Lakukan perubahan jika diperlukan
	- 4. Import database `data.sql`
	- 5. Folder `admin` adalah admin area yang digunakan untuk mengupdate data
	- 6. Folder `data` adalah folder yang berisi file-file yang digunakan untuk menampilkan data obat pada aplikasi android
	- 7. Login dengan user `admin@mediaobat.com` password `rahasia`

### **II. INSTALASI APLIKASI CLIENT (ANDROID)**

### **A. Build APK dari Source GitHub**

- 1. Login ke build.phonegap.com dengan akun Adobe ID
- 2. Buat aplikasi baru di phonegap
- 3. Paste .git repo dengan isian https://github.com/tharayudi/mediaobat\_apk.git
- 4. Pull from git repository
- 5. Build aplikasi menjadi APK
- **B. Build APK Upload ZIP**
	- 1. Ambil source code dari github melalui command line git clone git@github.com:tharayudi/mediaobat\_apk.git
	- 2. Lakukan perubahan jika diperlukan
	- 3. Kompres semua file dan folder menjadi zip kecuali file README.md dan folder .git
	- 4. Login ke build.phonegap.com dengan akun Adobe ID
	- 5. Buat aplikasi baru di phonegap
- 6. Upload source code ke app
- 7. Build aplikasi menjadi APK
- **C. Download APK**

https://build.phonegap.com/apps/1583496

#### **III. MENJALANKAN PROGRAM**

- 1. Pilih kategori pencarian dari tab pada halaman pencarian.
- 2. Pilih kategori pencarian berdasarkan nama obat, kandungan dalam obat, atau gejala sakit.

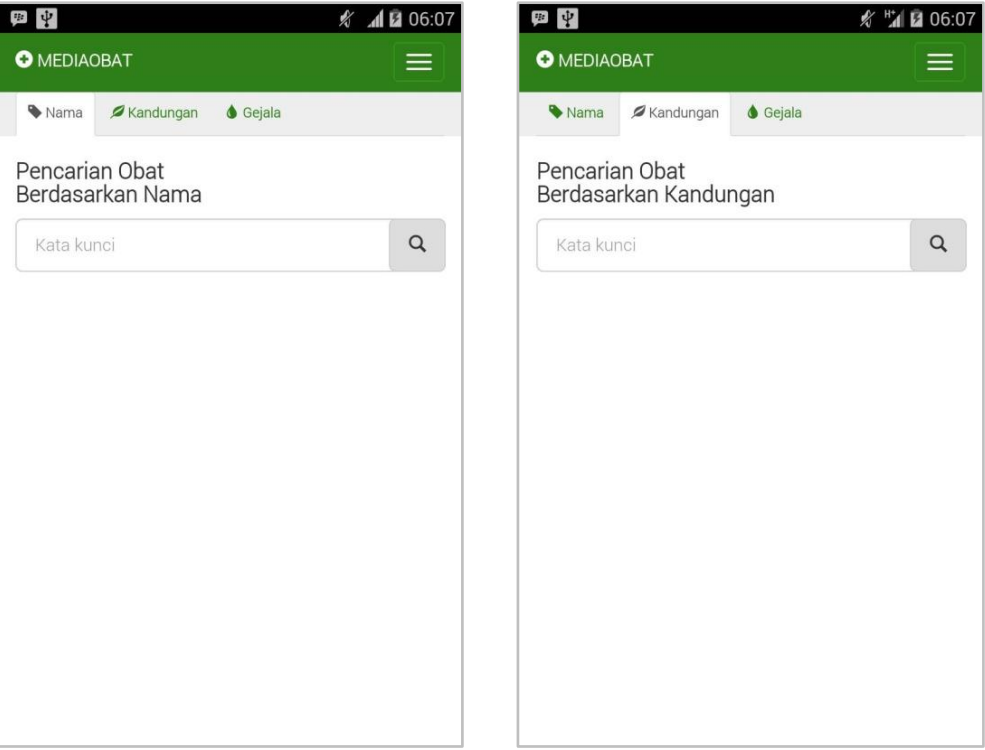

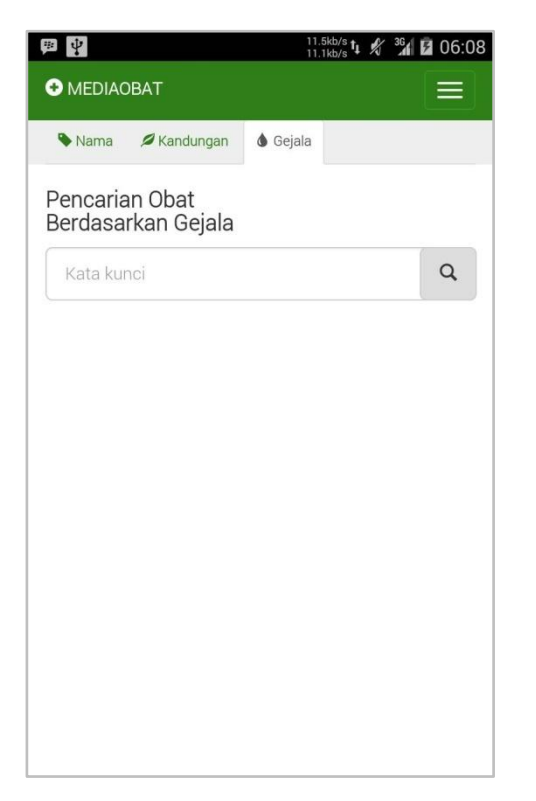

- 3. Masukan kata kunci pencarian dalam isian kata kunci.
- 4. Pencarian akan dilakukan setiap kali karakter huruf dimasukan ke dalam isian kata kunci pencarian.
- 5. Hasil pencarian akan langsung ditampilkan.

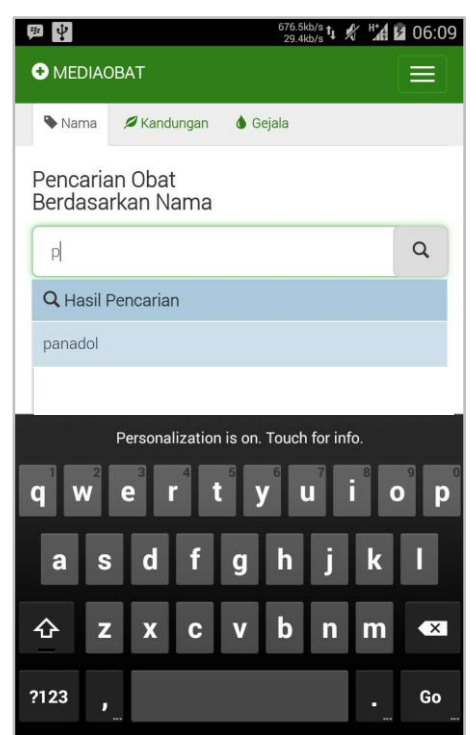

6. Jika hasil pencarian tidak ditemukan, maka akan menampilkan pesan bahwa hasil pencarian tidak ditemukan.

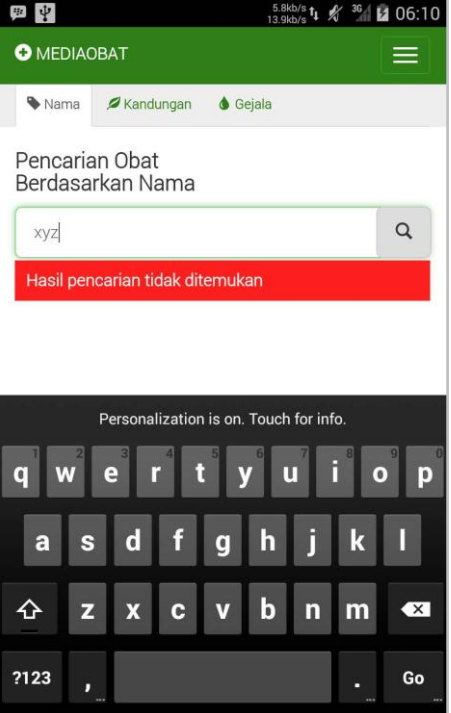

7. Pilih hasil pencarian untuk melihat detail informasi obat.

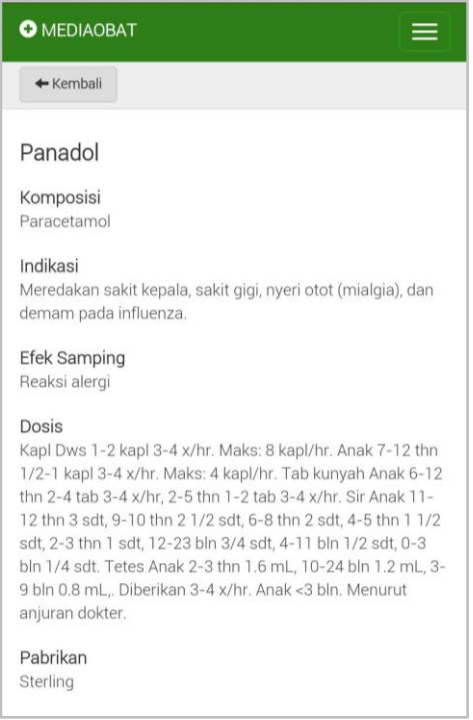

8. Jika melakukan pencarian pada kategori kandungan, maka hasil pencarian adalah daftar obat yang mempunyai

## kandungan yang dicari.

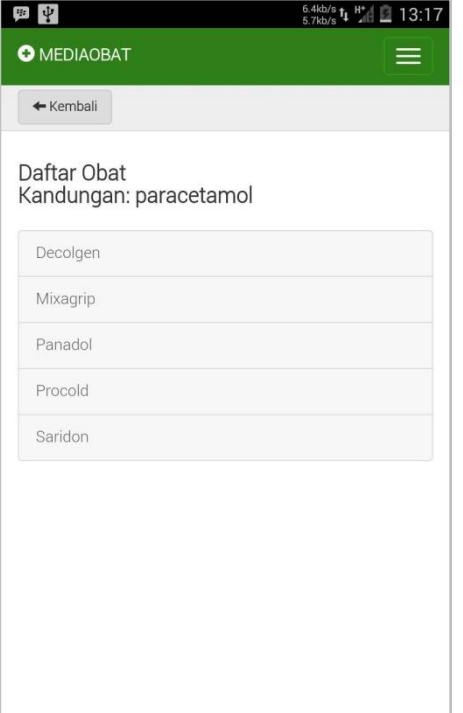

9. Jika melakukan pencarian pada kategori gejala, maka hasil pencarian adalah daftar obat yang mempunyai gejala yang dicari.

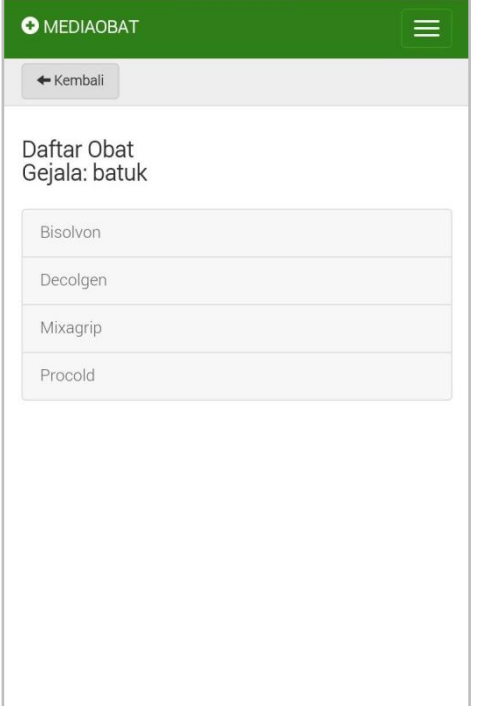